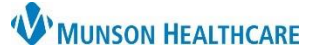

# **PowerForms: Documentation Corrections** for Nursing Staff and Clinical Staff

Cerner PowerChart, FirstNet **EDUCATION**

Access the Form Browser tab on the dark Menu to make corrections on PowerForms (forms). Right click on the form for corrections and select:

a) Modify, Unchart, or Change Date/Time.

#### **R** Form Bro **All Forms** Monday, December 26, 2022 FST 18 12:41 PM EST C-SSRS Suicide Severity Screening - A View [8] 11:55 AM EST Vital Signs/Height & Weight (Auth (Ve Modify nical Me 12 9:45 AM EST Focus Note (Auth (Verified)) - Lambert I Unchart [8] 9:00 AM EST Fall Risk Assessment (Modified) Print **18** 9:00 AM EST Admit Note (Auth (Verified)) - Lambert 8:44 AM EST Patient Care Alerts (Auth (Verified)) - La History hange Date/Tin B 8:44 AM EST Emergency Contact Information (Auth

### **Modify**

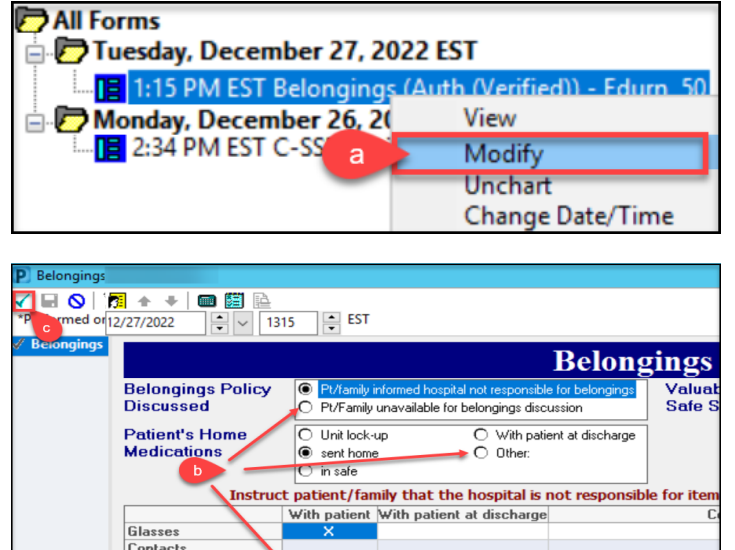

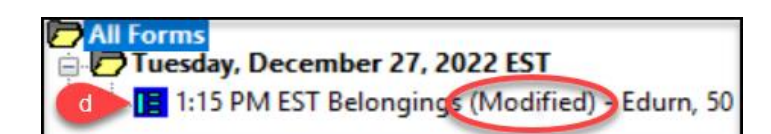

To add data or make corrections on the form:

a) Right click on the form and select Modify.

- b) Enter, delete, or correct needed information.
- c) Sign.
- d) Once the screen is refreshed, the status of the form displays as 'Modified' to reflect the corrections made.

## **Unchart**

To unchart when documentation has occurred on the incorrect visit, wrong patient, or if the charting is duplicated:

a) Right click on the form and select Unchart.

Hearing aid, right Hearing aid, left Dentures, uppe Walker

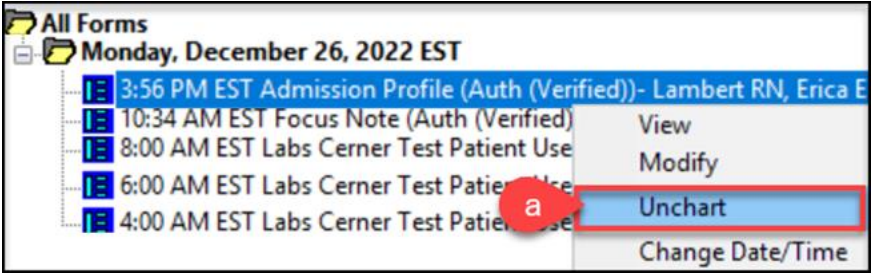

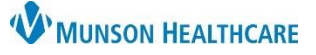

By: Edurn, 51

# **PowerForms: Documentation Corrections** for Nursing Staff and Clinical Staff

Cerner PowerChart, FirstNet **EDUCATION**

 $\div$  EST

- b) Enter the reason the form needs to be uncharted.
- c) Sign.
- d) Refresh the PowerChart screen. A red line displays across the form with 'In Error'. The data was removed from the chart.

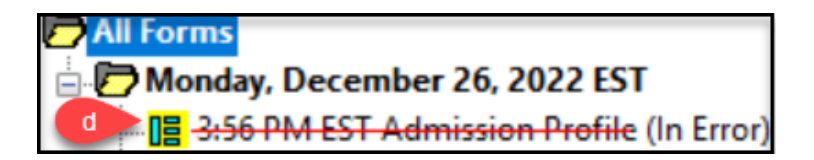

1556 Uncharting this form will change the status of all the results associated with

## **Change Date/Time**

To change date or time when the documentation time does not reflect the actual time the service was performed:

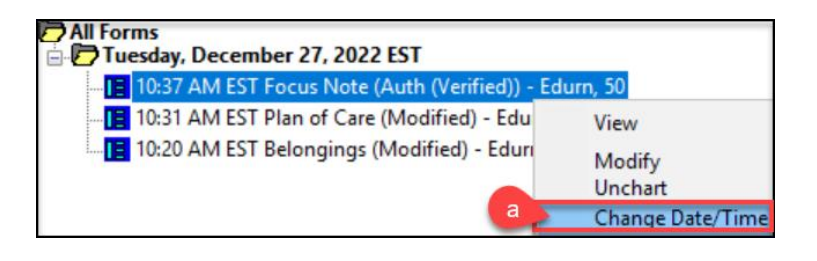

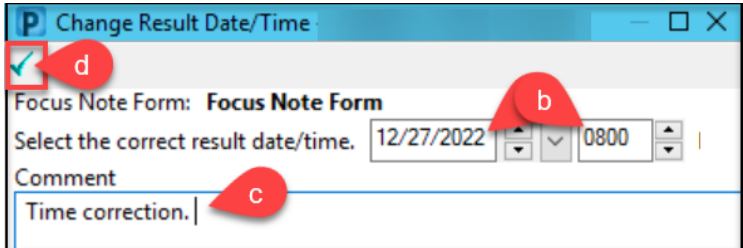

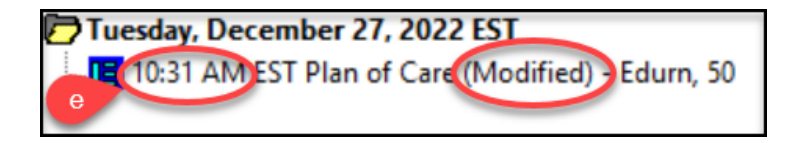

- a) Right click on the form with incorrect time and select Change Date/Time.
- b) Enter correct date/time.
- c) Enter a Comment.
- d) Sign.

**Admission Profile (Unchart)** 

rmed on: 12/26/2022

this form to 'In Error'

Charted on a wrong patient.

 $\circ$   $\circ$   $\circ$ 

Comment:

e) Refresh the PowerChart screen. The form displays as 'Modified' and the form is moved in the correct chronological order to reflect the date/time change.

The date and time on a form can only be changed **once** and if the form has **not** been previously modified.